# 14/12/2020 **EXTRANAT** Pocket **GESTION D'UNE COMPETITION Fascicule 5 Compétition locale**

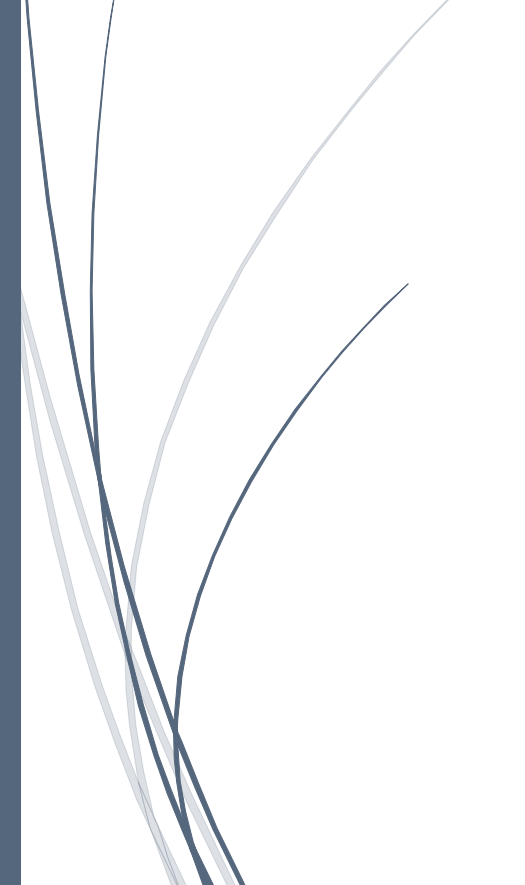

Jean pierre MIQUEL [NOM DE LA SOCIETE]

### *1 Compétitions locales :*

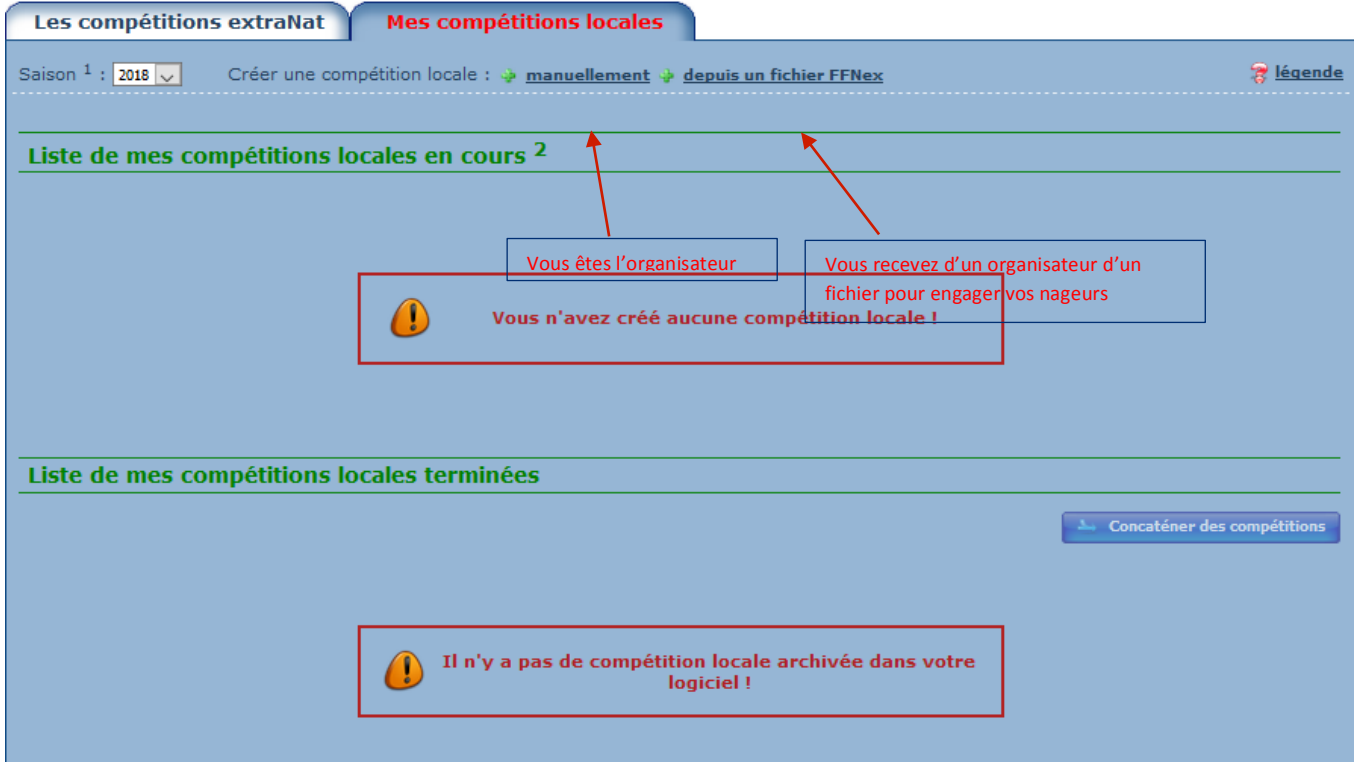

### **Déclaration de la compétition**

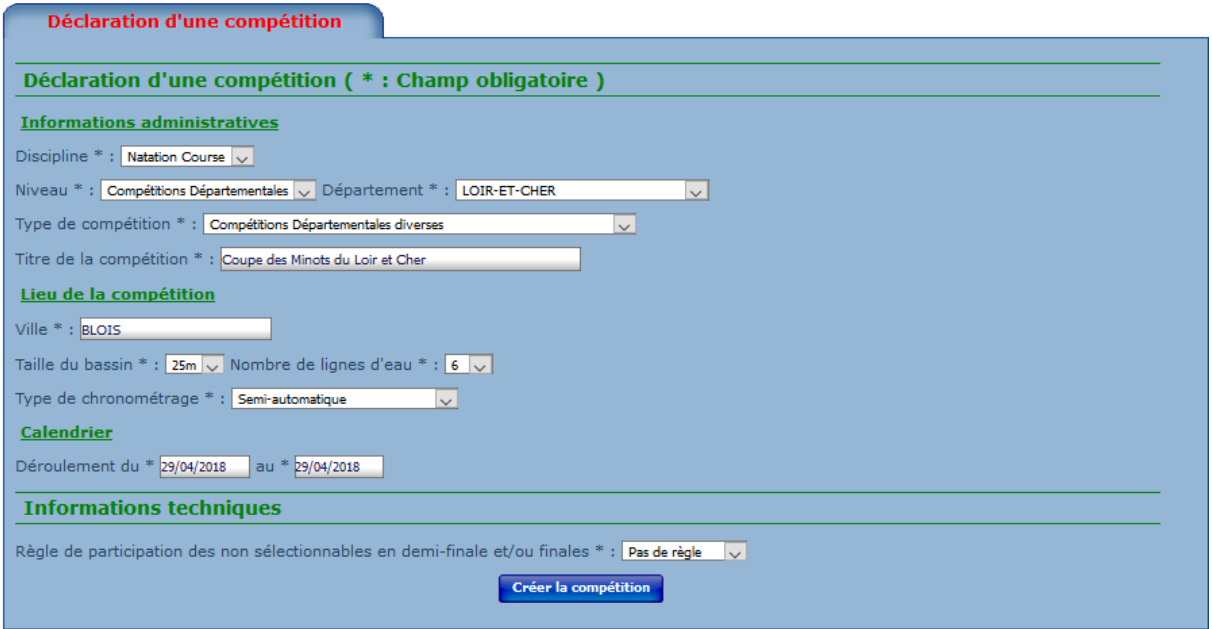

Après avoir créé la compétition

### **Définition des catégories**

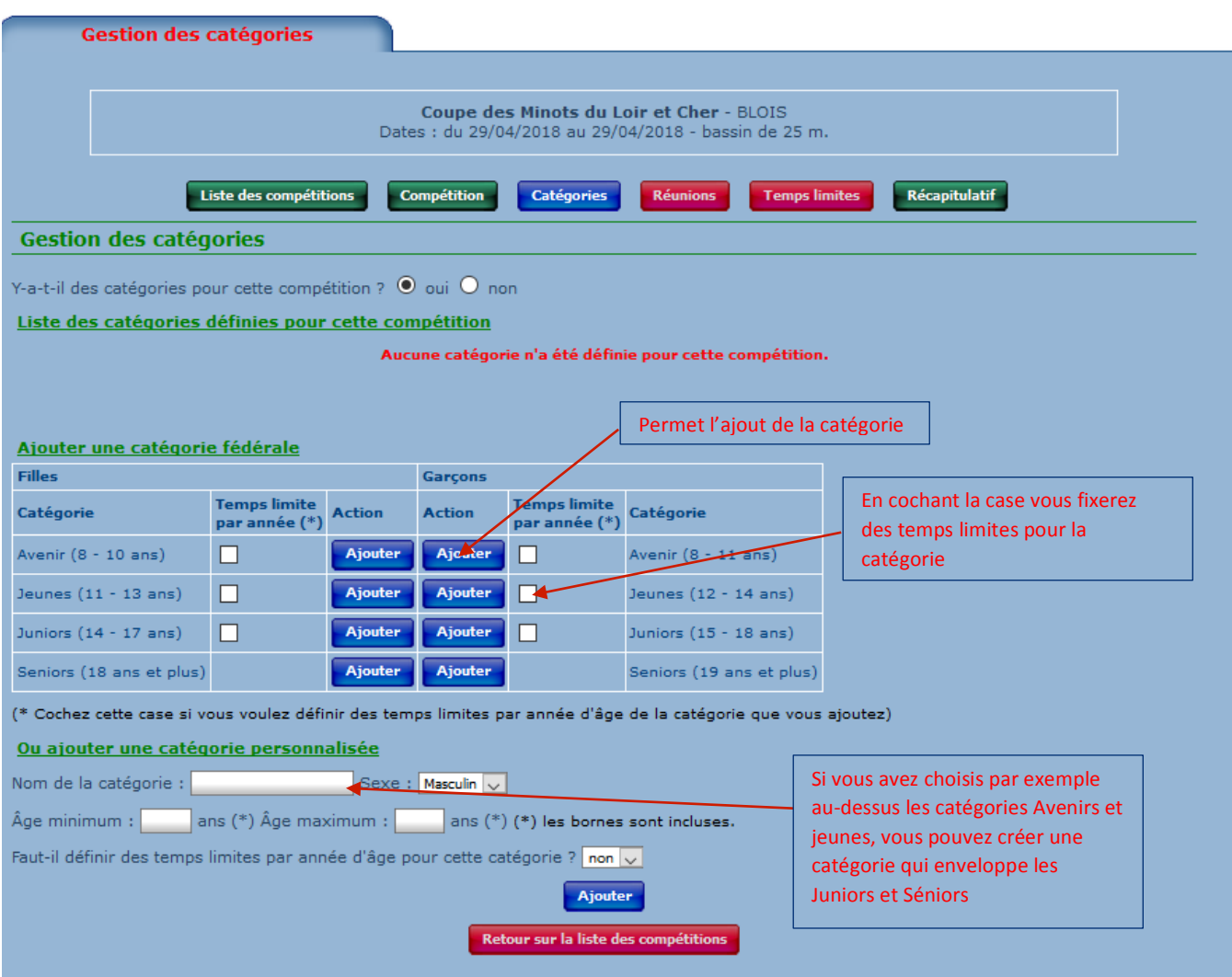

#### Quand vous aurez ajouté les catégories cette liste apparaitra

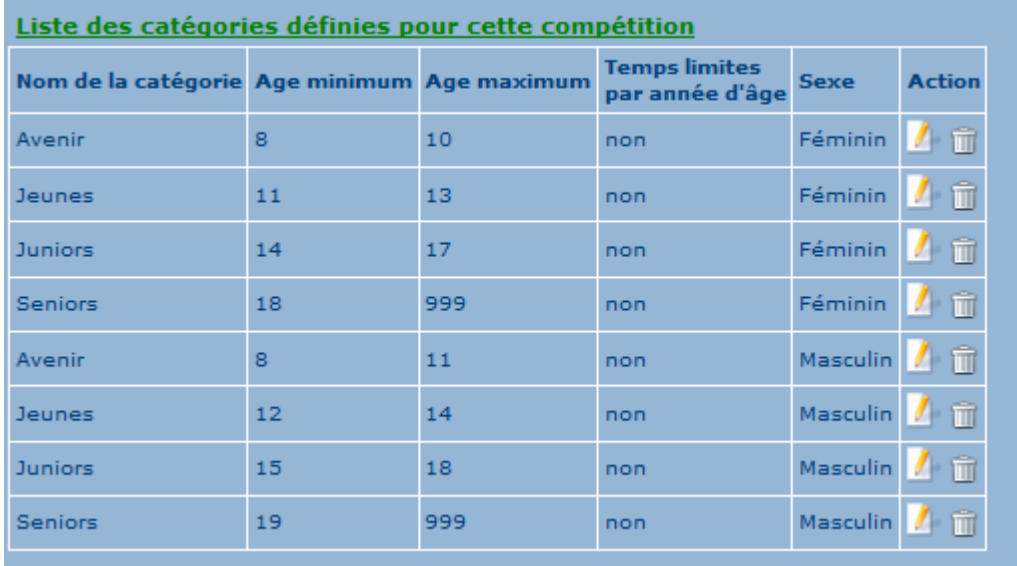

#### **Création des réunions**

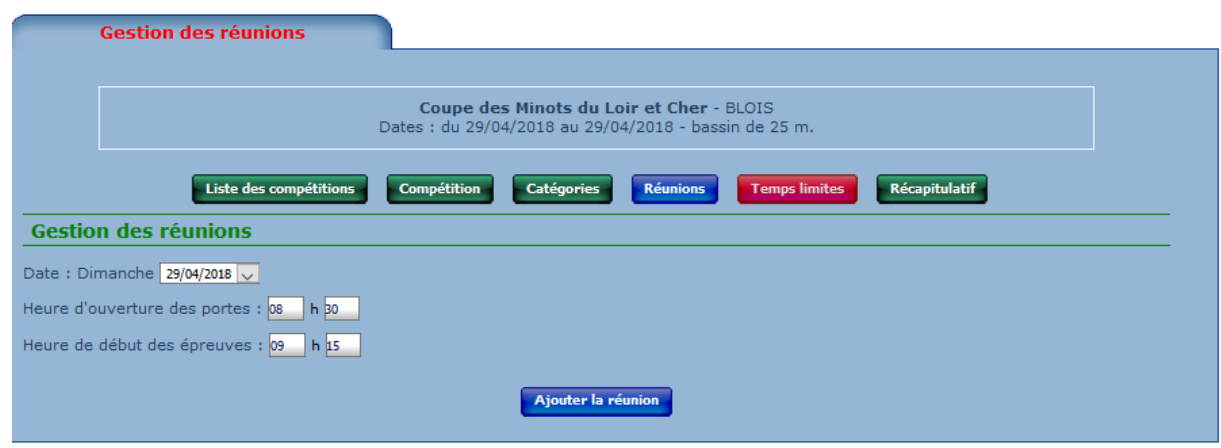

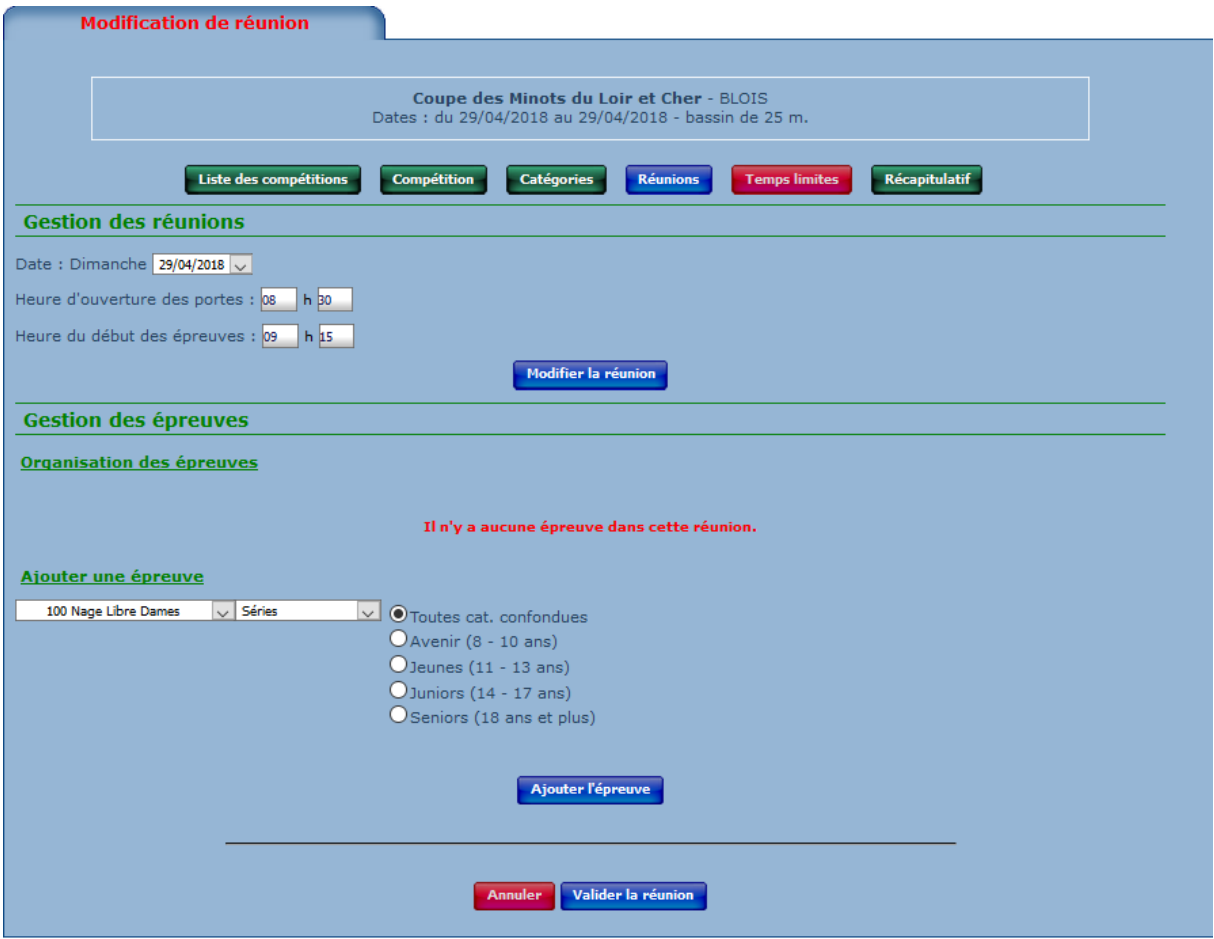

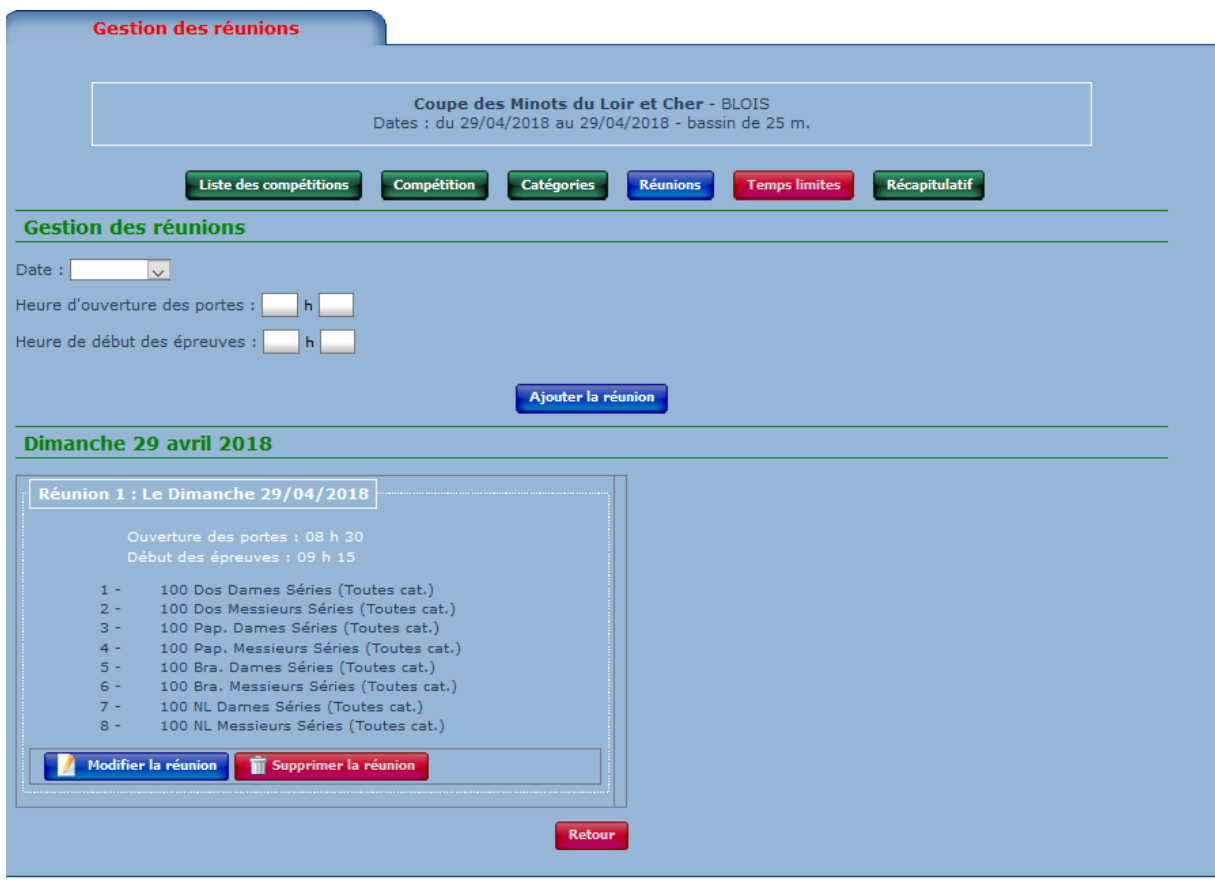

Vous pouvez ajouter une deuxième réunion

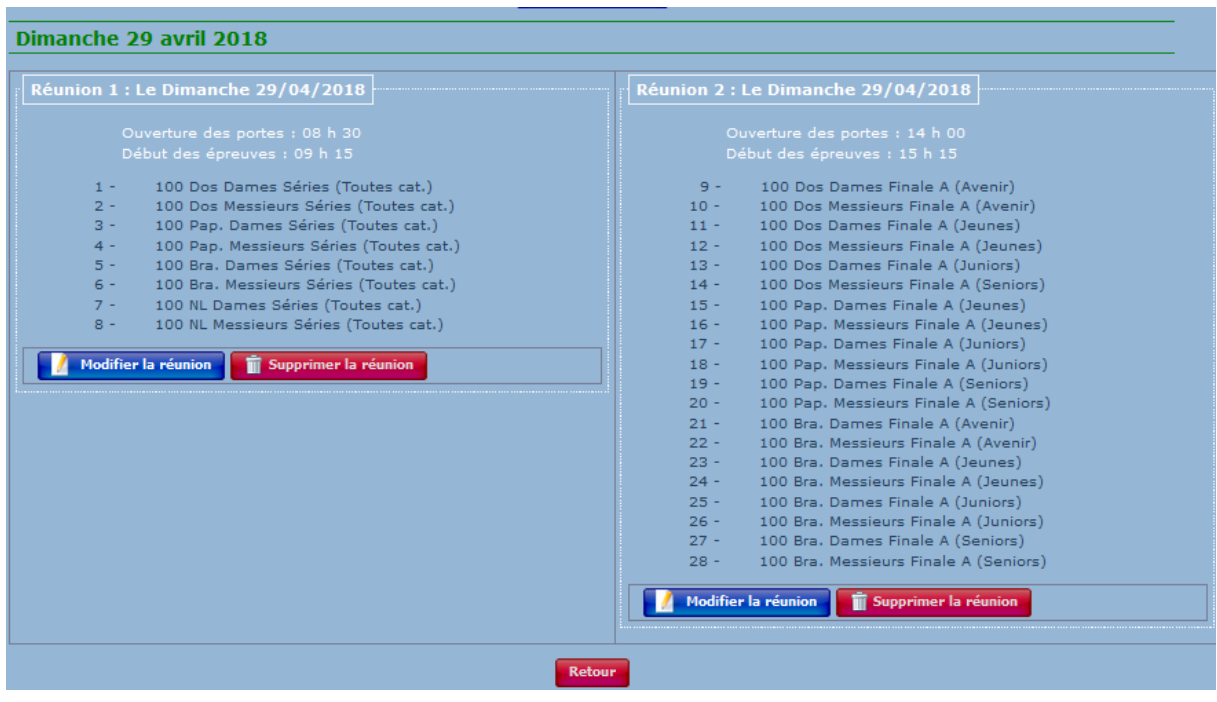

#### **Temps Limites**

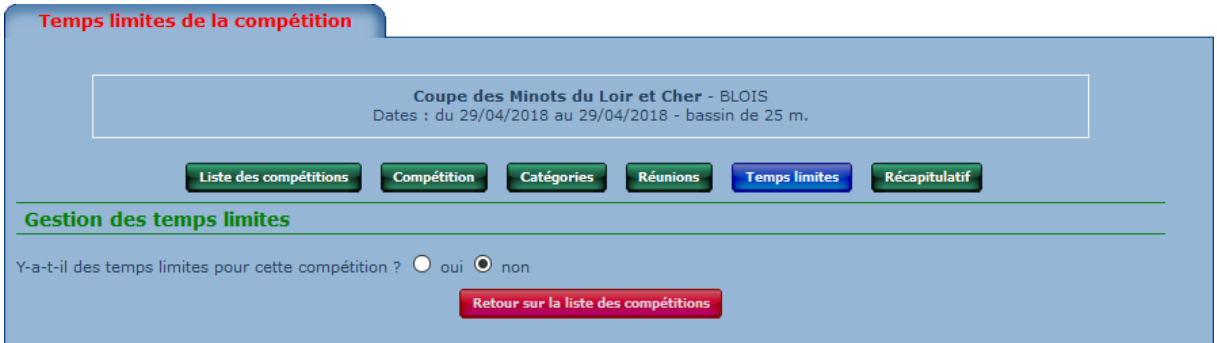

#### Si vous répondez OUI

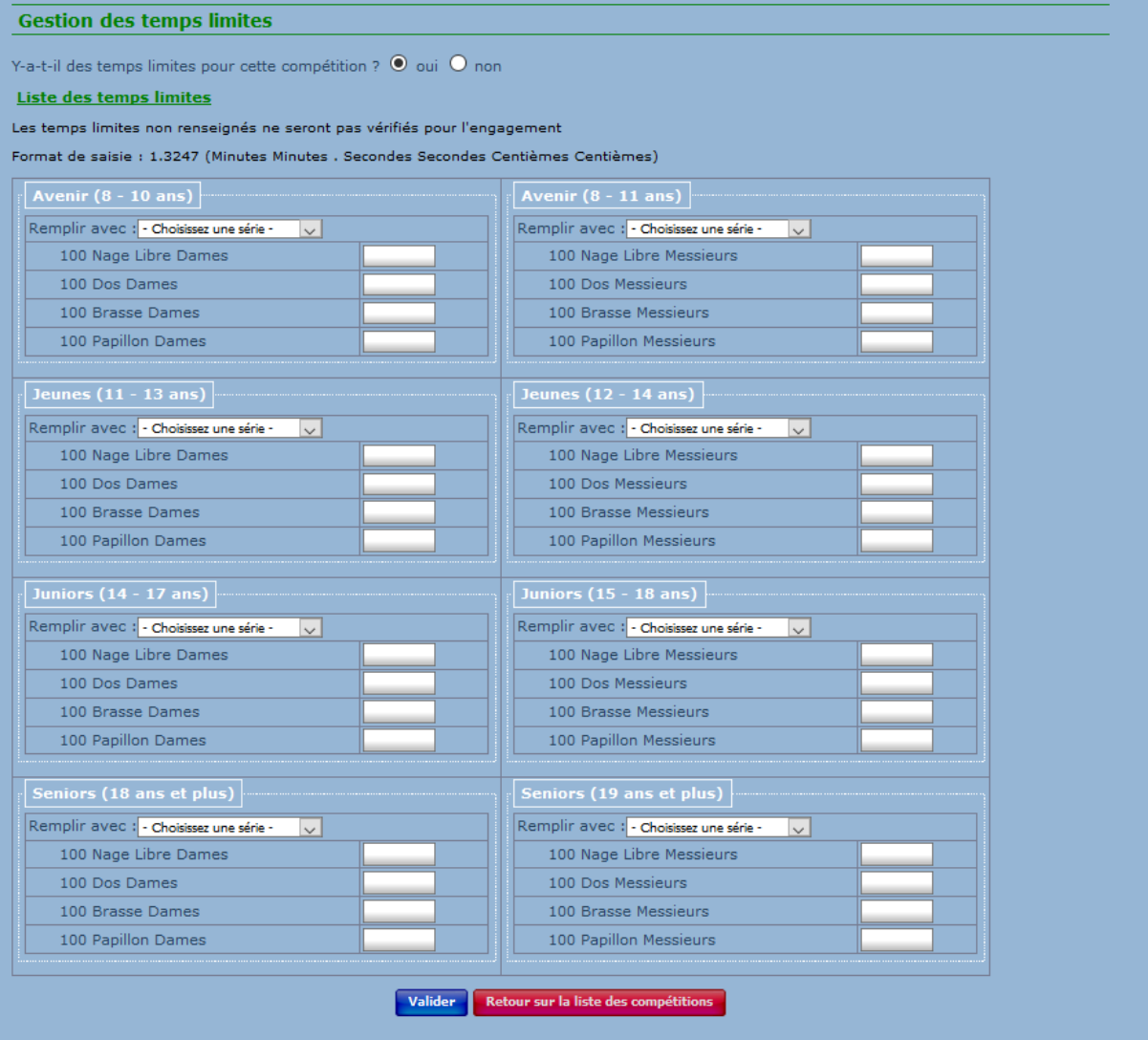

En cliquant sur le récapitulatif vous pourrez vérifier votre compétition

Si vous voulez exporter le squelette pour que d'autres s'engagent :

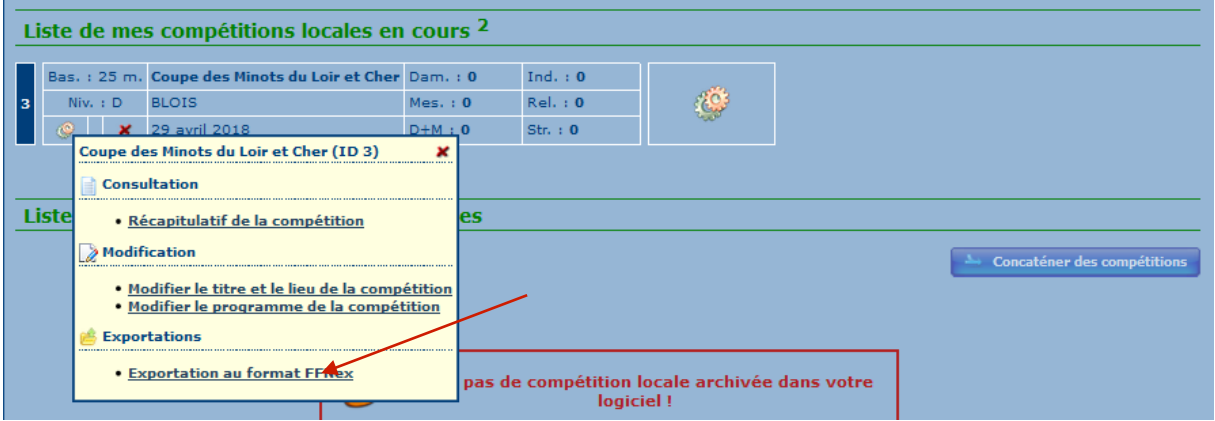

### Pour le reste de la gestion de la compétition voir les fascicules correspondants avec une **variante pour les engagements**

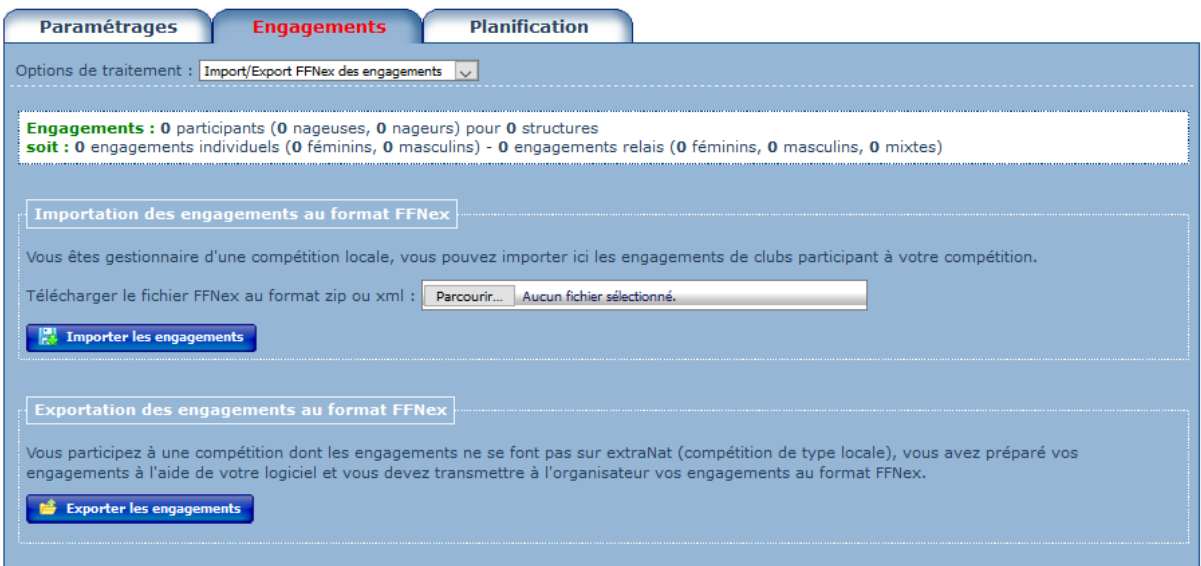

Pour terminer sur les compétitions locales vous ne pouvez pas remonter la compétition sur le serveur